#### Job submission

<span id="page-0-0"></span>João Pedro Athayde Marcondes de André

Feburary 2024

#### **1** Standard submission (JDL)

- ▶ Submit generic job
- ▶ Submit JUNO jobs
- 2 JSUB
	- ▶ Submit JUNO jobs
- <sup>3</sup> Production tool
	- $\triangleright$  Not covered in this presentation see [DocDB-8164](https://juno.ihep.ac.cn/cgi-bin/Dev_DocDB/ShowDocument?docid=8164)
	- $\triangleright$  To use production tool need to be in production group in VOMS

# Part #1 Standard submission (JDL)

# Submitting your first job

myscript.sh

**#!/bin/sh echo** "===== Begin =====" date echo "The program is running on \$HOSTNAME"

test.jdl

```
JobName = "mysimplejob";
Executable = "/bin/bash";
Arguments = "myscript.sh";
StdOutput = "stdout.out";
StdError = "stderr. err";
InputSandbox = { "myscript.sh" };
OutputSandbox = { "stdout.out", "stderr. err" };
VirtualOrganisation = "vo.juno.ihep.ac.cn";
```
- **Create the myscript.sh and test.jdl files**
- Submit job:

```
% dirac−wms−job−submit test.jdl
JoblD = 5923594
```
#### Job status

**% dirac−wms−job−submit test.jdl**  $JohID = 5923594$ 

**% dirac−wms−job−status 5923594** JobID=5923593 Status=Waiting; MinorStatus=Pilot Agent Submission; Site=ANY;

#### **% dirac−wms−job−status 5923594**

JobID=5923594 Status=Done; MinorStatus=Execution Complete; Site=CLOUD.IHEPCLOUD.cn;

**% dirac−wms−job−get−output 5923594**

Job output sandbox retrieved in /afs/ihep.ac.cn/users/j / jpandre/dirac/5923594/

**% cat 5923594/stdout.out**  $====$  Begin  $====$ Sun Jul 21 10:01:13 CST 2019 The program is running on idirac−20190721−095925−12 c787ff

### DIRAC API (advanced)

- DIRAC API written in python
- Python API provides more flexibility than pre-made commands
- CLI tools written in python
	- $\blacktriangleright$  possible to read/adapt them

#### **#!/usr/bin/env python**

**from** DIRAC.Core.Base **import** Script Script .parseCommandLine(ignoreErrors=False) **from** DIRAC.Interfaces.API.Job **import** Job **from** DIRAC.Interfaces.API.Dirac **import** Dirac

```
dirac = Dirac()
```

```
= Job()
 .setCPUTime(500)
j.setExecutable('/bin/echo Begin')
j .setExecutable('/bin/date')
j .setExecutable('/bin/hostname')
j .setExecutable('/bin/echo End')
j .setName('test−API')
#j.setNumberOfProcessors(2)
jobID = dirac.submitJob(i)print("Submission_result:", jobID)
if jobID[ 'OK']:
    print("status:", dirac.getJobStatus(jobID['JobID']))
```
## Exercise: Submitting JUNO jobs

- Now we can start to submit JUNO jobs...
- Can you modify the previous JDL & script to submit a short simulation job?
- Remember:
	- ▶ Given job might run anywhere you **cannot** use any "local" file paths!
	- ▶ CVMFS is your friend
	- ▶ Alternative put tar-ball in DFC and download & extract it before using software.
- Add  $\vert$  OutputData = { "\*.root" }; to JDL file
	- $\triangleright$  What happens if you don't put it?
	- ▶ Did you find your ROOT output files?
- JDL files support many more options still. . .
	- ▶ This tutorial is **not** meant to cover them all
	- $\triangleright$  and I don't know them all either
	- ▶ [https://dirac.readthedocs.io/en/latest/](https://dirac.readthedocs.io/en/latest/UserGuide/GettingStarted/UserJobs/JDLReference/index.html) [UserGuide/GettingStarted/UserJobs/](https://dirac.readthedocs.io/en/latest/UserGuide/GettingStarted/UserJobs/JDLReference/index.html) [JDLReference/index.html](https://dirac.readthedocs.io/en/latest/UserGuide/GettingStarted/UserJobs/JDLReference/index.html)

# Exercise: Submitting JUNO jobs 2

- In previous exercise we ran detsim
	- ▶ No input needed  $\Rightarrow$  easier to handle
- Now, let's try to run a job using an input!
	- $\triangleright$  for example, run elecsim on previous output
- Option 1:
	- $\triangleright$  Add | InputData | field to JDL file
		- $\star$  path should correspond to DFC path!
- Option 2 (advanced!):
	- ▶ Use xrootd for local access
	- $\triangleright$  Need to know where the file is
	- $\triangleright$  Need to know xrootd path for each cluster

root :// junoeos01.ihep.ac.cn:1094//eos/juno/dirac root :// xfer−archive−03.cr.cnaf.infn . it :1094// dirac root :// ccxrootdegee.in2p3.fr:1094//pnfs/in2p3.fr /data/juno/dirac

root :// eos. jinr .ru:1094//eos/juno/dirac

 $\triangleright$  Add Site field to JDL file with location

#### More exercise ideas!

If you've completed previous exercises, try finding out how you'd like to do a few different things & test them out:

- Send job to specific site
- Send output to specific SE
- Submit many similar jobs (ie, change only random seed)

**•** Group multiple jobs

• Put output in specified folder

# Part #2 JSUB

#### What is JSUB

- Goal: make JUNO DCI (user) job submission easier & more efficient
- Tool developped by Xianghu Zhao and Yifan Yang (postdoc @IHEP)
- **e** Resources from Yifan:
	- ▶ [DocDB-7303:](https://juno.ihep.ac.cn/cgi-bin/Dev_DocDB/ShowDocument?docid=7303) JSUB tutorial
	- ▶ <https://jsubpy.github.io/>
- Examples in CVMFS:

/cvmfs/dcomputing.ihep.ac.cn/frontend/jsub/

- 1.2/install/jsub/examples/juno/
- On the down side original developpers finished their postdocs. . .
	- $\triangleright$  For now things work, and we will try mantain it...
	- $\blacktriangleright$  But current DCI manpower is very limited...
- Let us know if you'd like to help maintain JSUB!

### Getting started with JSUB

JSUB config file (∼/.jsubrc):

```
package: [isub_juno, jsub_dirac]
taskDir:
  location: /path/to/my/jsub/manager/folder
 #location: /home/jp/jsub
backend:
 default: dirac
```
Activate JSUB:

**% source /cvmfs/dcomputing.ihep.ac.cn/frontend/ jsub/activate.sh −e juno**

## Getting started with JSUB 2

**% jsub −−help** Usage: jsub [OPTIONS] COMMAND [ARGS]... Options: −−jsubrc TEXT Configuration file to run JSUB with. −−help Show this message and exit. Commands: create Create a task from a task description file . getlog Retrieve log files of selected subjobs. jobvar View the values of jobvar lists ls List all tasks. package Show active packages. register Upload files to SE and register them to DFC. remove Delete a task. rename Rename a task. reschedule Reschedule selected subjobs. resubmit Equivalent to 'jsub submit −r' command run Create from a task profile , and submit. show Show detailed description of a task. status Show the backend status of a task. submit Submit a task to backend. version Show the version of the software.

## JUNO simulation – job definition file

based on 101 detsim. vaml example from Yifan detsim.yaml

```
taskName: juno_sim
experiment: juno
#softVersion: 'centos7_amd64_gcc830/Pre−Release
   /J20v1r0−Pre2'
softVersion:
  arch: 'centos7_amd64_gcc830/'
  release: 'J20v1r0−Pre2'
backend:
   type: dirac
   outputSubDir: 'temporary jsub tests'
splitter:
   mode: splitByEvent
   evtMaxPerJob: 5
   njobs: 2
workflow:
   steps: [detsim]
   detsim:
       seed: 1
       additionalArgs: 'gun'
```
## JUNO simulation – submitting job

2 options for submitting job:

- create job, then submit:
	- $\triangleright$  Gives the chance to check if that was indeed the job you wanted to submit

```
% jsub create detsim.yaml
Task created successfully
− ID : 1
− Name : juno_sim
− Job Number : 2
% jsub submit 1
Submitting task 1
[2022−05−15 22:05:21.442 +0200 CEST][JSUB|INFO
    ]: 2 jobs successfully submitted to backend.
```
#### • Submit in a single step:

```
% jsub run detsim.yaml
[2022−05−15 22:13:40.400 +0200 CEST][JSUB|INFO
   ]: 2 jobs successfully submitted to backend.
Task submitted successfully
− ID : 2
− Name : juno_sim
− Job Number : 2
```
#### Job management with JSUB

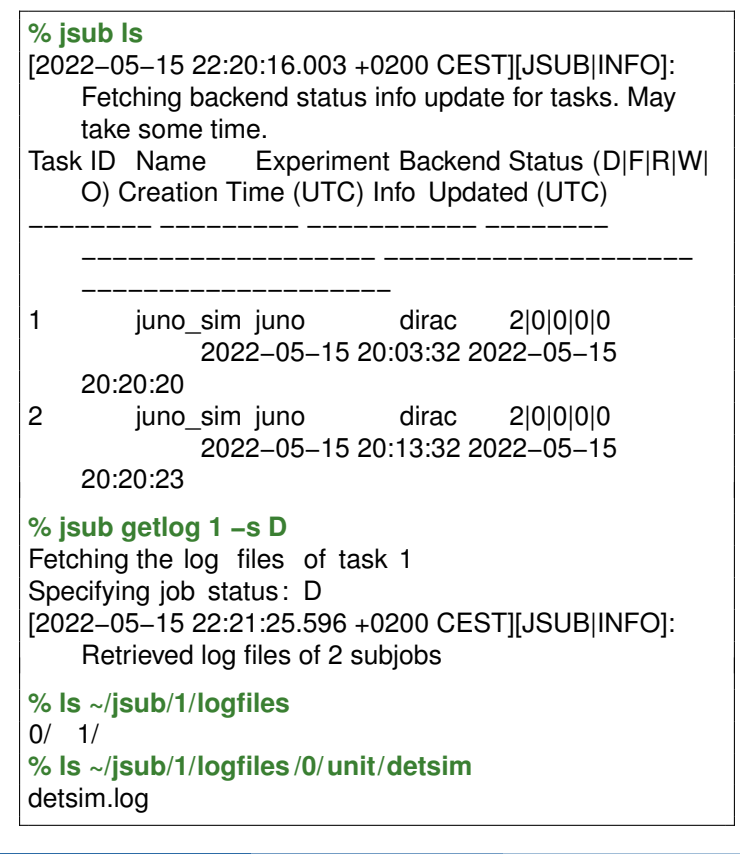

# JSUB output ROOT files

**FC:**/juno/user/j /jpandre/temporary\_jsub\_tests/juno\_sim/ detsim>ls detsim\_1.root detsim\_2.root detsim\_user\_1.root detsim\_user\_2.root

- **Saves file in DFC based on taskName and** outputSubDir
- **•** Easier to know what corresponds to each file
- Better natural organization between detsim/elecsim/
- Note: possible to do that with JDL also, but in JSUB it gets done automatically

### Exercise: Submit a detsim+elecsim job

- Modify the previous YAML script to run also elecsim
- **Bonus: change some configuration from elecsim**
- How are the output files organized?
- How are the log files organized?

## Simulating multiple similar configurations

- This is very useful if you want to simulate many similar jobs with varying inputs
- Change splitter from splitByEvent to splitByJobvar for more flexibility
- **•** splitByJobvar also creates variables that can be used when configuring jobs
	- $\triangleright$  a list of isotopes can be provided
	- ▶ some of those informations used to define filename
	- $\triangleright$  any other variable (like a seed) could be added...

# Simulating multiple similar configurations

```
# [...]
splitter:
  mode: splitByJobvars
  maxSubJobs: 5
  evtMaxPerJob: 10
  jobvarLists:
    nuclear:
      type: enumerate
      list : [ 'U−238', 'Th−232']
      group: nuclear
    subjob:
      type: range
      group: same_nuclear
workflow:
  steps: [detsim]
  detsim:
    output: '$(nuclear).$(subjob).detsim.root'
    userOutput: '$(nuclear).$(subjob).user.detsim.
        root'
    additionalArgs: 'gendecay –−nuclear $(nuclear
        ) --volume pTarget --material LS'
```
#### Exercise: Submit an elecsim job

- Now, if you had to run elecsim from the detsim generated, how would you do?
	- $\triangleright$  For simplicity consider the files produced by the first detsim with JSUB
- Option 1:
	- $\triangleright$  Pass an input: to elecsim
- Option 2 (advanced):
	- $\triangleright$  Use the file catalog to know which files to use as input!
	- $\triangleright$  Need to use file metadata to pick files

#### More exercise ideas!

If you've completed previous exercises, try finding out how you'd like to do a few different things & test them out:

- Submit job to specific site
- Submit 'gun' with specific positions along z axis
- **•** Provide input file to JSUB
- Run an executable from CVMFS (like Muon.exe)

#### **• Create a user defined task**

# Part #3 Production Tool

#### **Introduction**

As I mentioned before, this requires your VOMS to have production role

```
% dirac−proxy−init −U −g juno_production −M
Generating proxy...
Enter Certificate password:
Added VOMS attribute /juno/Role=production
 [...]
DIRAC group : juno_production
 [...]
VOMS fqan : ['/ juno/Role=production', '/ juno ']
 [...]
```
- It is meant for large scale production
	- ▶ less flexible than JSUB or JDL
	- $\blacktriangleright$  however tuned to work with large datasets
- **•** Getting started:

```
% ihepdirac−juno−make−productions −−example
   > production.ini
```
• Submitting jobs:

**% ihepdirac−juno−make−productions −−ini myprod.ini −−dryrun**

**% ihepdirac−juno−make−productions −−ini myprod.ini**

Note: I've never used the production system. . .

## Production example

I just stripped the comments of the example file by Xiaomei

```
[ all ]
process = Chain
softwareVersion = centos7_amd64_gcc830/Pre−Release/
    J21v2r0−Pre0
prodName = JUNOProdTest
transGroup = JUNO_prod_test
outputType = user
outputSubDir = positron/prd_2021
outputMode = closest
moveTargetSE = IHEP−STORM CNAF−STORM
[Chain]
seed = 42evtmax = 2niobs = 10max2dir = 10000tagParser = (.
*
) _ (.
*
) MeV
tags = e + _0.0MeV e + 1.398MeV e + 4.460MeVworkflow = detsim elecsim_rec
moveType = detsim
useC<sub>user</sub>Output = 0
detsim–mode = gun --particles \{0\} --momentums \{1\} --
    positions 0 0 0
elecsim_rec−mode = −−rate 0.001 −−enableWP −−
    enableWPDarkPulse −−no−evtrec
```
# <span id="page-24-0"></span>The end Thank you for your attention!